# Konfigurieren der Einstellungen für einen grünen Ethernet-Port auf einem Switch über die Befehlszeilenschnittstelle (CLI) Ī

## Ziel

Green Ethernet ist ein häufig verwendeter Name für eine Reihe von Funktionen, die umweltfreundlich konzipiert sind und den Stromverbrauch eines Geräts reduzieren. Im Gegensatz zu Energy Efficient Ethernet (EEE) ist die Green Ethernet-Energieerkennung an allen Ports aktiviert, während nur Geräte mit Gigabyte-Ports mit EEE aktiviert sind.

Die Funktion für grünes Ethernet kann den Gesamtstromverbrauch auf folgende Weise reduzieren:

- Energy Detect Mode (Energieerkennungsmodus): Bei einer inaktiven Verbindung wechselt der Port in den inaktiven Modus, spart Strom und behält den Administratorstatus des Ports bei. Die Wiederherstellung von diesem Modus in den vollständigen Betriebsmodus erfolgt schnell, transparent und ohne Frame-Verlust. Dieser Modus wird sowohl auf Gigabit Ethernet (GE)- als auch Fast Ethernet (FE)-Ports unterstützt. Dieser Modus ist standardmäßig deaktiviert.
- Short Reach Mode (Kurzer Erreichbarkeitsmodus): Diese Funktion ermöglicht Energieeinsparungen bei kurzer Kabellänge. Nach der Analyse der Kabellänge wird der Stromverbrauch um verschiedene Kabellängen angepasst. Wenn das Kabel kürzer als 30 Meter für 10-Gigabit-Ports und 50 Meter für andere Port-Typen ist, verbraucht das Gerät weniger Strom, um Frames über das Kabel zu senden, und spart so Energie. Dieser Modus wird nur auf RJ45 GE-Ports unterstützt und gilt nicht für Combo-Ports. Dieser Modus ist standardmäßig deaktiviert.

Grüne Ethernet-Einstellungen können global und/oder pro Switch-Schnittstelle konfiguriert werden. Dieser Artikel enthält Anweisungen zur Konfiguration der grünen Ethernet-Port-Einstellungen eines Switches über die Befehlszeilenschnittstelle (CLI).

Hinweis: Um zu erfahren, wie Sie die grünen Ethernet-Port-Einstellungen eines Switches über das webbasierte Dienstprogramm konfigurieren, klicken Sie [hier,](https://sbkb.cisco.com/CiscoSB/ukp.aspx?pid=4&vw=1&articleid=2541) um Anweisungen zu erhalten.

### Anwendbare Geräte

- Serie Sx300
- Serie Sx350
- SG350X-Serie
- Serie Sx500
- Serie Sx550X

### **Softwareversion**

- 1.4.7.05 Sx300, Sx500
- 2.2.8.4 Sx350, SG350X, Sx550X

## Konfigurieren der Einstellungen für einen grünen Ethernet-Port auf einem Switch über die CLI

#### Anzeigen der grünen Ethernet-Port-Einstellungen auf einem Switch

Schritt 1: Melden Sie sich bei der Switch-Konsole an. Der Standard-Benutzername und das Kennwort lautet cisco/cisco.

### **User Name:cisco** Password: \*\*\*\*\*\*\*\*\*\*

Hinweis: Die verfügbaren Befehle oder Optionen können je nach Gerät variieren. In diesem Beispiel erfolgt der Zugriff auf den Switch SG350X über Telnet.

Schritt 2: Um die aktuelle Konfiguration und Informationen für das grüne Ethernet auf dem Switch anzuzeigen, geben Sie den folgenden Befehl im privilegierten EXEC-Modus ein:

```
SG350X#show green-ethernet [interface-id | detailed]
```
Folgende Optionen stehen zur Verfügung:

- interface-id (Optional) Zeigt die aktuellen Informationen über grünes Ethernet an einem bestimmten Ethernet-Port an.
- detail (Optional) Zeigt die aktuellen grünen Ethernet-Informationen für den Switch und seine Ports an.

Hinweis: In diesem Beispiel wird der Befehl "green-Ethernet GE1/0/5" verwendet, um die grünen Ethernet-Informationen auf einer bestimmten Schnittstelle anzuzeigen.

```
[SG350X show green-ethernet GE1/0/5
```
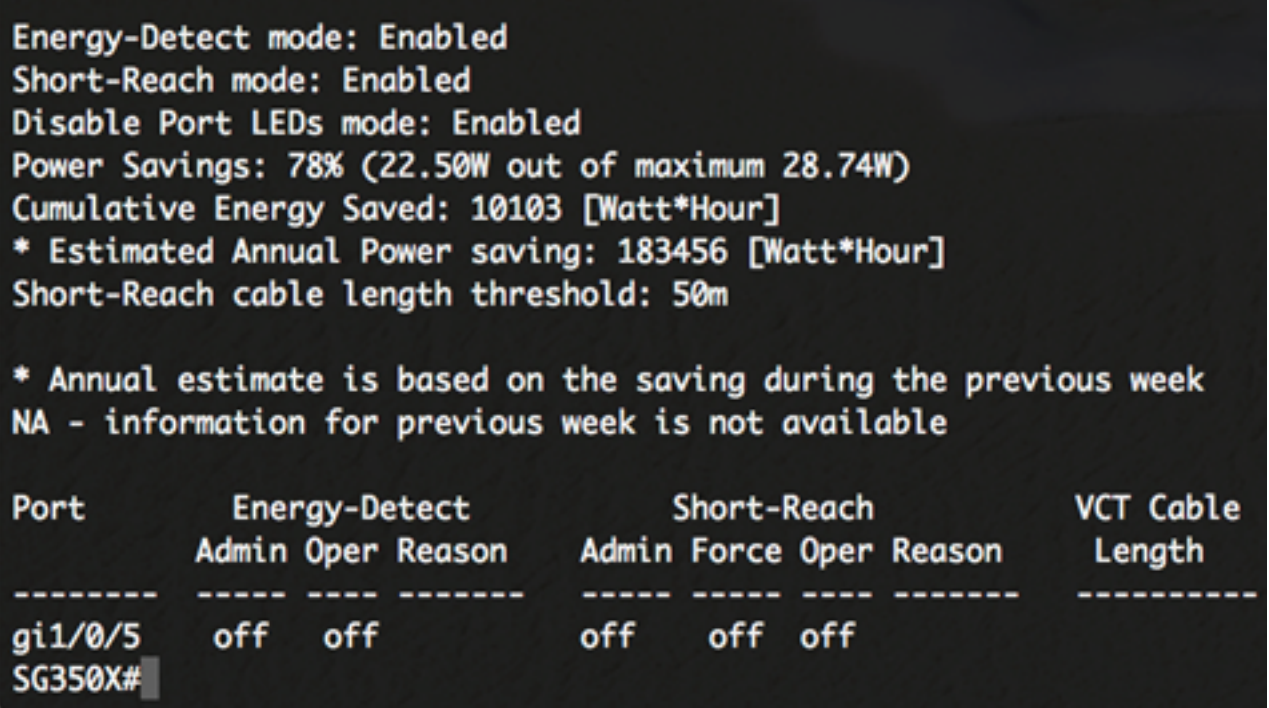

Im Bereich "Energy Detect" (Energieerkennungsmodus) wird der aktuelle Status des

Energieerkennungsmodus im Switch angezeigt. Diese Funktion dient zur Energieeinsparung, wenn das Gerät nicht an einen aktiven Verbindungspartner angeschlossen ist.

Im Bereich "Short Reach" (Short-Reach-Modus) wird der aktuelle Status "Short Reach" (Kurze Reichweite) im Switch angezeigt. Auf diese Weise können Sie die Verbindungen mit weniger Strom betreiben, als sie normalerweise von der Verbindung verarbeitet werden können.

Im Bereich "Disable Port LEDs mode" (LEDs für den Port deaktivieren) wird der aktuelle Status der Port Light-Leuchtdioden (LEDs) im Switch angezeigt. Wenn diese Option deaktiviert ist, zeigen die LEDs keinen Verbindungsstatus, keine Aktivität usw. an. Die Funktion "Deaktivieren"-LEDs spart den Stromverbrauch der Geräte-LEDs. Da sich die Geräte häufig in einem unbesetzten Raum befinden, ist die Beleuchtung dieser LEDs eine Energieverschwendung. Mit der Funktion für grünes Ethernet können Sie die Port-LEDs für Verbindungen, Geschwindigkeiten und PoE deaktivieren, wenn sie nicht benötigt werden. Sie können die LEDs auch aktivieren, wenn sie zum Debuggen, zum Anschließen weiterer Geräte usw. benötigt werden. Die Standardeinstellung ist Disabled (Deaktiviert).

Im Bereich "Energieeinsparungen" wird die Energieeinsparung angezeigt, die beim Ausführen der Modi "Green Ethernet" und "Short Reach" erzielt wird. Die EEE-Energieeinsparungen werden nicht berücksichtigt, da sie dynamisch sind und der Portnutzung entsprechen.

Der Bereich "Kumulative Energieeinsparung" zeigt die Energieeinsparungen, die beim letzten Switch-Neustart erzielt wurden. Dieser Wert wird jedes Mal aktualisiert, wenn ein Ereignis eintritt, das die Stromeinsparung beeinflusst.

Der Bereich für die Länge von Kabeln mit kurzer Reichweite zeigt die Mindestlänge der Kabel an, die für den Betrieb im Short Reach-Modus erforderlich ist. Die Standardeinstellung ist 50 m.

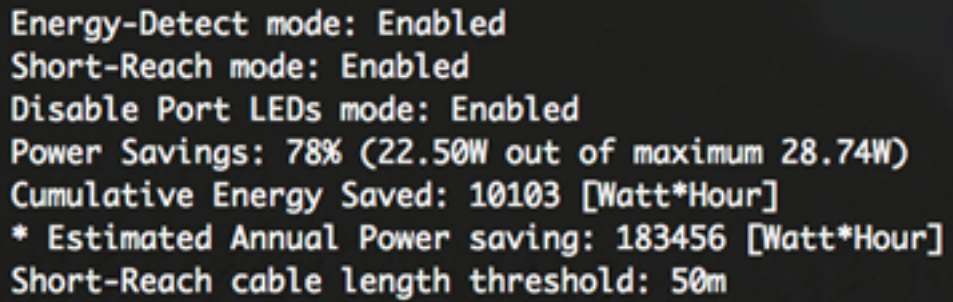

In der Tabelle für die Porteinstellungen werden folgende Elemente angezeigt:

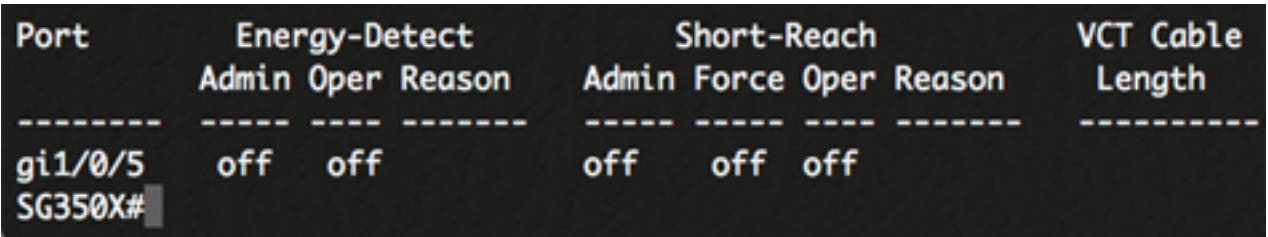

- Port Die Portnummer.
- Energy Detect (Energieerkennung): Energieerkennungsmodus am Port.
	- Admin Zeigt an, ob der Energieerkennungsmodus aktiviert ist.

- Oper - Zeigt an, ob der energetische Erkennungsmodus aktuell aktiv ist oder nicht.

- Grund: Der Grund, warum der energetische Erkennungsmodus nicht funktioniert. Mögliche Werte sind Link Up (LU) und Link Down (LD).

● Short Reach (Kurze Reichweite): Status von Short Reach (kurze Reichweite) im Hafen.

- Admin - Zeigt an, ob der Modus für kurze Reichweite aktiviert ist.

- Force (Kraft) - Zeigt an, ob der Modus für kurze Reichweite in der Schnittstelle aktiviert ist.

- Oper - Zeigt an, ob der Modus für kurze Reichweite aktuell aktiv ist.

- Grund: Der Grund, warum der Modus für kurze Reichweite nicht funktioniert. Mögliche Werte sind Link Up (LU) und Link Down (LD).

● VCT Cable Length (VCT-Kabellänge) - Die Länge des Virtual Cable Tester (VCT)- Kabels in Metern.

Sie sollten jetzt die grünen Ethernet-Einstellungen des bestimmten Ports an Ihrem Switch über die CLI erfolgreich anzeigen können.

#### Konfigurieren der grünen Ethernet-Port-Einstellungen eines Switches

Schritt 1: Wechseln Sie in den globalen Konfigurationsmodus des Switches, indem Sie Folgendes eingeben:

SG350X#configure

Schritt 2: Geben Sie die Schnittstelle ein, die Sie konfigurieren möchten, indem Sie Folgendes eingeben:

```
SG350X(config)#interface [interface-id]
```
Hinweis: In diesem Beispiel wird die Schnittstelle GE1/0/5 verwendet.

```
SG350X#configure
SG350X(config)#interface GE1/0/5
```
Schritt 3: (Optional) Um den Energieerkennungsmodus auf der Schnittstelle zu aktivieren, geben Sie Folgendes ein:

```
SG350X(config-if)#green-ethernet energy-detect
```
Hinweis: In diesem Beispiel ist der Energy Detect-Modus aktiviert. Um diese Funktion auf der Schnittstelle zu deaktivieren, geben Sie den Befehl no green-ethernet energy-detect ein. Wenn die Schnittstelle, die Sie konfigurieren, aktiv ist, erhalten Sie Benachrichtigungen zu den Port-Aktivitäten.

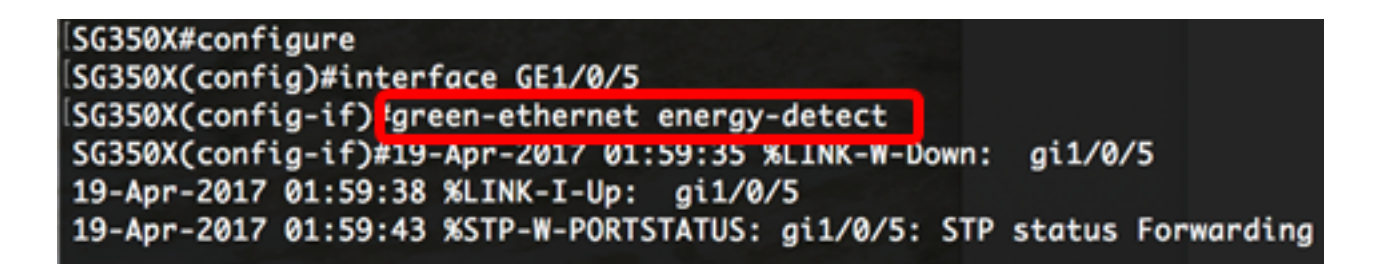

Wichtig: Wenn Sie den Short Reach Mode aktivieren möchten, muss der EEE-Modus zuerst deaktiviert werden.

Schritt 4: (Optional) Geben Sie Folgendes ein, um EEE auf Ihrem Switch zu deaktivieren:

```
SG350X(config-if)#no eee enable
```
Hinweis: In diesem Beispiel ist EEE deaktiviert. Um diese Funktion zu aktivieren, geben Sie den Befehl enable ein.

```
SG350X(config-if) Ino eee enable
SG350X(config-if)#19-Apr-Z017 0Z:04:19 %LINK-W-Down:
                                                     ai1/0/5
19-Apr-2017 02:04:23 %LINK-I-Up: gi1/0/5
19-Apr-2017 02:04:27 %STP-W-PORTSTATUS: gi1/0/5: STP status Forwarding
```
Schritt 5: (Optional) Um den Short Reach-Modus auf der Schnittstelle zu aktivieren, geben Sie Folgendes ein:

```
SG350X(config-if)#green-ethernet short-reach
```
Hinweis: In diesem Beispiel ist der Short Reach-Modus aktiviert. Um diese Funktion auf der Schnittstelle zu deaktivieren, geben Sie den Befehl no green-ethernet short-Reach (Kein grünes Ethernet mit kurzer Reichweite) ein.

```
SG350X(config-if)#no eee enable
SG350X(config-if)#19-Apr-2017 02:09:51 %LINK-W-Down:
                                                         gi1/0/5
19-Apr-2017 02:09:54 %LINK-I-Up: gi1/0/5
19-Apr-2017 02:09:59 %STP-W-PORTSTATUS: gi1/0/5: STP status Forwarding
[SG350X(config-if)<mark>!green-ethernet short-reach</mark>
[SG350X(config-if)#
```
Schritt 6: Geben Sie den Befehl end ein, um zum privilegierten EXEC-Modus des Switches zurückzukehren.

```
SG350X(config-if)#no eee enable
SG350X(config-if)#19-Apr-2017 02:09:51 %LINK-W-Down:
                                                        q1/0/519-Apr-2017 02:09:54 %LINK-I-Up: gi1/0/5
19-Apr-2017 02:09:59 %STP-W-PORTSTATUS: gi1/0/5: STP status Forwarding
SG350X(config-if)#areen-ethernet short-reach
[SG350X(config-if<mark>)#end</mark>
```
Sie sollten jetzt die grünen Ethernet-Einstellungen an einem bestimmten Port Ihres Switches über die CLI erfolgreich konfiguriert haben.

#### Überprüfen der Einstellungen für den grünen Ethernet-Port an einem Switch

Schritt 1: Überprüfen Sie im privilegierten EXEC-Modus die konfigurierten grünen Ethernet-Einstellungen auf der Schnittstelle, indem Sie Folgendes eingeben:

```
SG350X#show green-ethernet [interface-id]
```
Hinweis: In diesem Beispiel wird der Befehl show green-Ethernet GE1/0/5 verwendet.

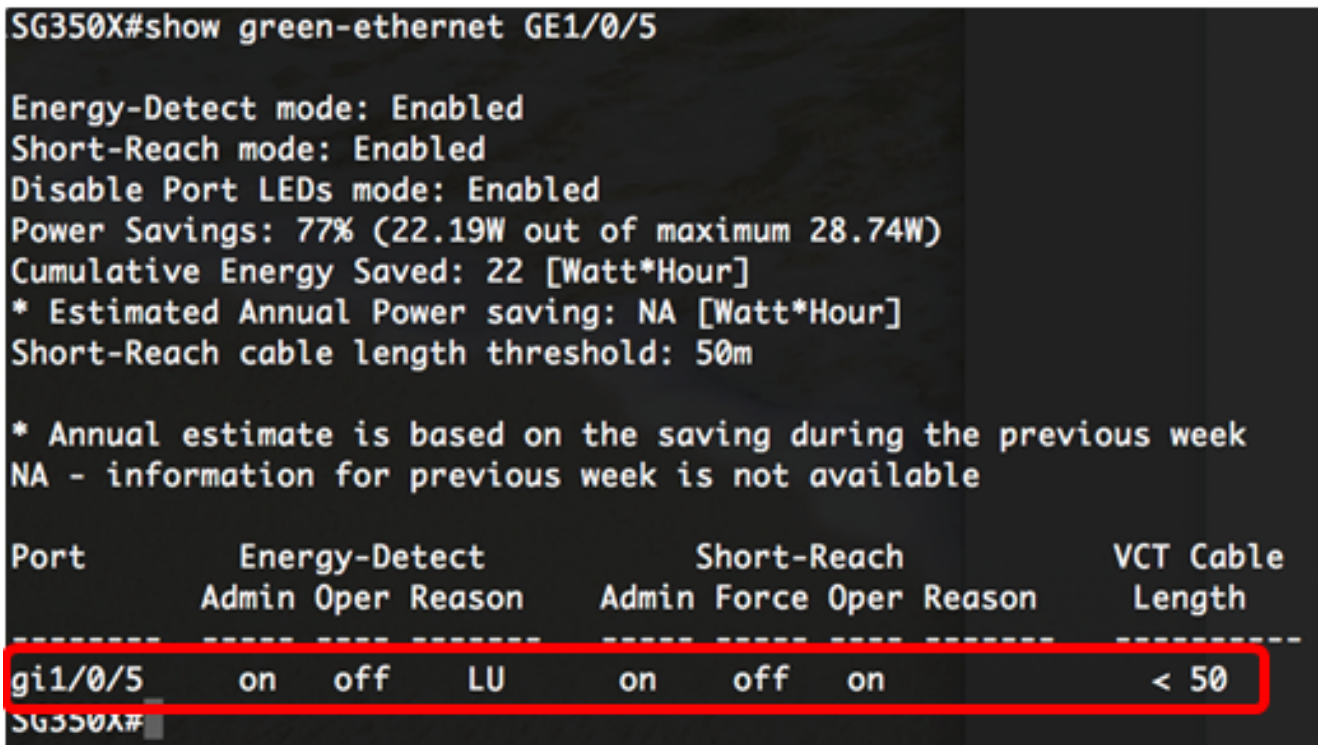

Schritt 2: (Optional) Geben Sie Folgendes ein, um die Porteinstellungen aller Schnittstellen zu überprüfen:

SG350X#show green-ethernet detailed

#### SG350)#show green-ethernet detailed

Eneray-Detect mode: Enabled Short-Reach mode: Enabled Disable Port LEDs mode: Enabled Power Savings: 77% (22.23W out of maximum 28.74W) Cumulative Energy Saved: 22 [Watt\*Hour] \* Estimated Annual Power saving: NA [Watt\*Hour] Short-Reach cable lenath threshold: 50m

\* Annual estimate is based on the saving during the previous week NA - information for previous week is not available

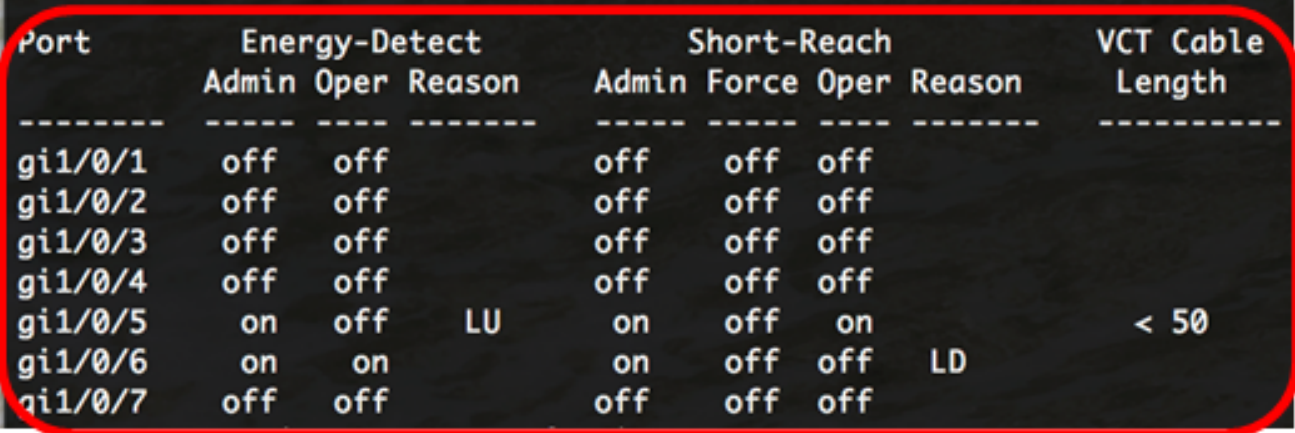

Schritt 3: (Optional) Geben Sie Folgendes ein, um die konfigurierten Einstellungen in der Startkonfigurationsdatei zu speichern:

SG350X#copy running-config startup-config

SG350X; copy running-config startup-config Overwrite file [startup-config].... (Y/N)[M] ?

Schritt 4: (Optional) Drücken Sie Y für Ja oder N für Nein auf Ihrer Tastatur, sobald die Eingabeaufforderung Overwrite file [startup-config]... angezeigt wird.

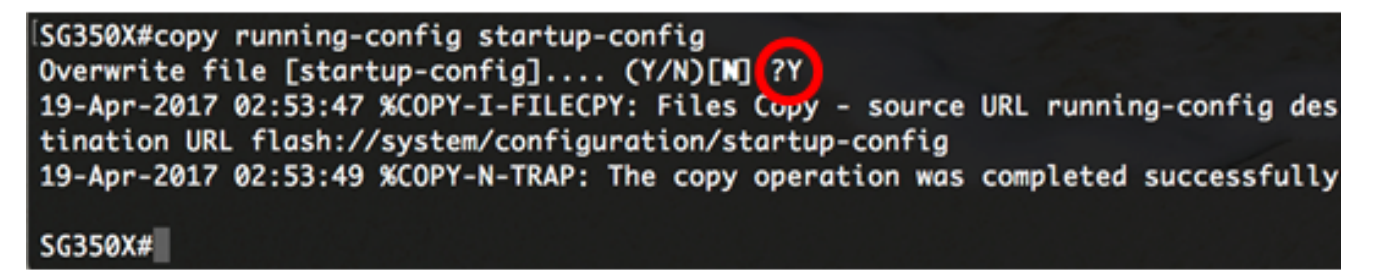

Hinweis: In diesem Beispiel wird Y gedrückt.

Sie sollten jetzt die grünen Ethernet-Einstellungen der Ports an Ihrem Switch über die CLI erfolgreich überprüft haben.